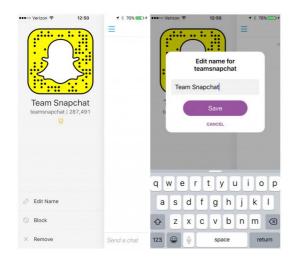

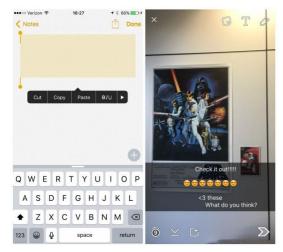

1. Reanimate old lenses by altering the date on your phone.

Actually miss the barfing rainbow or devil lenses? Though Snapchat swaps in new lenses <a href="https://snapfacegram.com">https://snapfacegram.com</a> every day, you can return to previous ones that have gone away by altering the day in your device's main setups.

On iphone, go to Settings-- > General-- > Day & Time as well as turn off "set immediately." On Android, go to Setups-- > Date & Time and uncheck "automatic day and also time."

After that, choose the date that offered the lenses you wish to make use of once again (if you desire a check out the very first batch, return to Sept. 15, 2015, the day of the update). Remember, it's probably not a good suggestion to leave your phone on the wrong date long-lasting, as it could tinker other apps. So once you're done breaking, change your setups back to automatic.

## 2. Use two filters at once.

If you merely can't choose between a geofilter as well as one of Snapchat's picture filters, great news: You don't need to. To use a mix, swipe over your picture as you normally would to include the first filter.

Then, hold down on the screen with one finger and also thoroughly swipe over the image with another finger to add the 2nd filter. This might take a number of shots to place your fingers properly, however the result is using 2 filters simultaneously.

3. Safeguard your account with two-step verification.

To include an added layer of safety and security to your Snapchat account, allow login <a href="http://www.thefreedictionary.com/https://snapchat.com">http://www.thefreedictionary.com/https://snapchat.com</a> verification. As soon as you do so, you won't have the ability to log in to your account from a brand-new tool till you go into a code sent out to you using SMS.

Go to the application's setups and pick "login confirmation" to set this up. You can additionally transform the number connected with the account, if you favor to get confirmation codes sent out to an alternative number.

4. Change the name that your good friends will see in conversation.

You can quickly check out a pal's Snapchat details from within a chat. Touch the hamburger menu in the upper-left hand corner to obtain a glance at your get in touch with's Snapchat rating as well as Snapcode. You can likewise modify the contact's name, obstruct them or get rid of the conversation.

Modifying a call's name can be a valuable workaround to the method Snapchat arranges calls, specifically if you have a long listing of Snapchat good friends. Include an "a \_" before names you wish to show up appear first in your close friends listing to get rid of unnecessary scrolling when you're choosing who to send out a snap to.

You can also bring up a similar food selection by tapping and also holding a call's name anywhere within the application, which permits you to modify that person's name, send out a snap or message or watch his or her Snapcode.

5. Add extra text to your breaks.

A helpful way to prevent the character restriction is using the Notes application. Select a series of empty text and also duplicate it to your clipboard. Then, open Snapchat and also paste it into the message area in your breeze.

You'll have to replicate the empty message area-- copying a longer message fragment will not work-- and then manually move the cursor to the next line in order to make the most of the full amount of room.

6. Turn on travel mode to save data.

Any person who utilizes Snapchat a lot recognizes the application can be a battery hog. Yet the application has a built-in function that saves your priceless data: travel setting.

When enabled, the function avoids breaks as well as tales from downloading and install immediately. Rather, customers select when they intend to pack a breeze or a story. Head to the application's settings, and also discover the "Added Solutions" menu, select "Handle" to control when traveling setting gets on,

7. Add brand-new buddies even if you don't have their contact information.

Snapchat's "include close-by" feature permits teams of close friends to conveniently include each other on Snapchat, offered they remain in the same vicinity. Go to the "include friends" area of the application as well as choose "include close-by" for a faster way to include a brand-new connection.